IPerf2 Crack [32|64bit] (Final 2022)

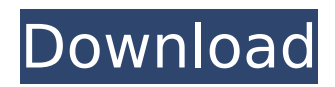

## **IPerf2 Crack+ Free Download For PC**

IPerf2 offers a feature that no other tool does: it lets you build robust and dynamic simulations of traffic generated by clients and forwarded to servers. Through its single interface, the utility allows users to generate all the different traffic formats, including unidirectional, bidirectional, full-duplex and multiple streams, as well as full-duplex streams with side-banding. If you are interested, you can learn more about how the tool works, browse the comprehensive help file and get to know the other features available, including an independent performance analyzer that lets you monitor throughput and latency per host or a fully customizable map generator with pre-loaded hosts. A: I think Iperf is much easier to use than netperf (where the pros are not being pros, as I'm sure netperf has helped thousands of people more than Iperf has helped anyone) UDP/TCP upload: iperf -r -u -t :7525 UDP/TCP download: iperf -r -d -c :7525 And for application speed, I've found for me to do better than Iperf I have had to do it myself and there is a great open source  $c/c++$  TCP Proxy: txar You could also try using netcat to set up your application, but it is a little trickier to set up. The following would run a test with my server running Apache: nc -l -p 8000 Then I can just type in the number of how many connections I want: echo -e "GET / HTTP/1.0\r Host: localhost\r \r " | nc localhost 8000 Here's a link for a bash script that will test to see if it works: Q: How do I convert a Swift dictionary of objects to a JSON array I'm trying to JSON encode the following dictionary to a string as a response to a user's request: let dataDict = ["key": key, "value": value] let data = [dataDict] Which I convert to: let jsonData = data as! [String :

# **IPerf2 X64 (2022)**

The General Features tab in the Main menu displays the basic settings of the application. There is a performance test area, where the file system is loaded with data and the test that comes with the program is run. Once the test has been completed, the data file can be saved to a specified file location and the title of the test can be designated. Configuration Menu The configuration menu in IPerf2 lets you specify the device to which the test will be conducted, such as your network card, or select a startup directory on your computer. You can choose the protocol used in the test. Test Configuration Menu The Main Menu of IPerf2 features a menu with the following sub-menus: · Test Setup: You can start the simulation of the test by setting the device. · Test Control: You can adjust the configuration of the test. · Results: The results menu provides the details of the test. · Status: You can learn the status of the device, such as its power status, version, or chipset. · About: You can view the general properties of the program. · Help: You can get help on the configuration options. · Exit: You can exit the program. · About: You can view the general properties of the program. The Client Menu You can start the simulation of the test from the client by choosing this menu. You can select the following options from the client menu: · Start Ping: You can start sending packets. · Start Cmd: You can start sending commands. · Start IPv4: You can start sending IPv4 packets. · Start Ping: You can start sending packets. · Start Cmd: You can start sending commands. · Start IPv4: You can start sending IPv4 packets. · Ping: You can send ping requests from the server. · Cmd: You can send commands from the server. · IPv4: You can send IPv4 packets from the server. · Packets: You can see the data sent and received by the server. · Raw: You can see the data sent or received by the server. · Packet Info: You can view the detailed information of the data sent and received by the server. · Results: You can view the results of the test. · Log: You can view the log of b7e8fdf5c8

### **IPerf2 Torrent**

The \*\*iperf2\*\* program was written to provide a simple, yet flexible, tool to test the performance of TCP and UDP network protocols. IPerf2 can be used to test different performance characteristics of TCP/IP, including latency and bandwidth. By its design, IPerf2 is ideal for many different system administrators and security staff who have little or no knowledge of networking. IPerf2 overview: - IPerf2 provides the ability to test network performance using both latency and bandwidth-based measurements. - IPerf2 is based on a client/server architecture, where the client runs on the test host and connects to a server running on the same host or another host. - IPerf2 supports both TCP and UDP protocols. Both the client and server roles allow you to configure the IP TOS (Type of Service) field and the maximum data-packet size to affect the behavior of the test. - IPerf2 reports can be sent at regular intervals or recorded using the --record and --report options. - The server side of IPerf2 supports the ability to run a single client at a time for each host. This allows for the testing of a single host's performance or capacity using many clients. - At the client side of IPerf2, there are two types of clients available: dedicated and shared. The shared client can be used to test the performance of many hosts over a given period of time, while the dedicated client can be used to test a single host. IPerf2 Features: - IPerf2 enables you to test network performance using both latency and bandwidth-based measurements. - IPerf2 runs as a console-based application and only requires the administrative privileges of an operating system. - IPerf2 gives you the ability to test both TCP and UDP protocols. - IPerf2 is based on a client/server architecture, where the client runs on the test host and connects to a server running on the same host or another host. - IPerf2 supports both unidirectional and bidirectional data streams. It also supports transport protocols such as TCP and UDP, as well as TCP options such as SNMP. - IPerf2 uses network streams with netmask lengths that allow IP packets to traverse the

#### **What's New In IPerf2?**

Click here to Visit site IPerf2 is a console-based performance benchmarking tool that runs on Windows XP. IPerf2 is a free utility that can be used to measure the performance of server-to-server, client-server, and hostto-host communications with a series of advanced parameters. In addition, IPerf2 can measure the network bandwidth and speed of TCP and UDP transfers for a single or a multiple stream setup. Console-based approach The application is not a GUI-driven solution. However, it utilizes the Windows command line to offer a familiar and reliable interface for users. When you run IPerf2, you will get a window that provides your with a few dialog boxes to define the parameters, install basic settings, choose the protocol (TCP/UDP), or specify the port to listen to or connect to. The main tool window will display several tabs at the bottom, including:General tab: In this tab, you can control the parameters according to your needs. Time and Ping tests are available for TCP, UDP, and IP.ICMP tab: This tab can be used to send packets, calculate and display the ICMP responses for different delays.HOST-HOST tab: You can choose the operating mode, execute the test or check the test configuration. UDP bandwith: IPerf2 can measure the bandwidth and speed of UDP transfers for both unicast and multicast streams. You can check whether the speed of the stream is greater than a given threshold. Under the Bandwidth tab, if you select: Bandwidth and Speed: there will be three options available: Bandwidth: If you select this option and it is set to: Network, IPerf2 will display the network bandwidth and speed for both TCP and UDP transfers. Speed: If you select this option and it is set to: Time, IPerf2 will display the minimum and maximum time for both TCP and UDP transfers. For TCP traffic, there will be three additional settings as well: Receive Window (Rx Window): If you select this option and it is set to: TCP, IPerf2 will display the TCP receive window size. Packet Loss Rate: If you select this option and it is set to: TCP, IPerf2 will display the packet loss rate. Delay Acceptance Rate: If you select this option and it is set

# **System Requirements:**

Supported OS: Minimum: Windows 8.1 Windows 7 SP1 Windows Vista SP1 Windows XP SP1 Mac OS X 10.6.x Mac OS X 10.5.x Linux with GLIBC 2.17 Recommended: Minimum:

<https://intense-coast-64045.herokuapp.com/elishou.pdf> <https://progressivehealthcareindia.com/2022/07/04/newblue-stabilizer-crack-activator-download-x64/> <http://movingservices.us/?p=37762> <https://cambodiaonlinemarket.com/visual-tft-crack-with-key-latest-2022/> [https://lit-forest-32540.herokuapp.com/Virtual\\_Disk\\_Utility.pdf](https://lit-forest-32540.herokuapp.com/Virtual_Disk_Utility.pdf) <https://alloccasionsdecor.com/blog/pop3-cleaner-crack-free-registration-code-free-download/> [https://murmuring-hamlet-61218.herokuapp.com/Fire\\_Client.pdf](https://murmuring-hamlet-61218.herokuapp.com/Fire_Client.pdf) <https://frozen-basin-22515.herokuapp.com/phoneMiner.pdf> <http://ksycomputer.com/?p=31564> <https://mighty-beyond-05308.herokuapp.com/lachyei.pdf> <https://www.fairlabels.net/pc-digital-safe-crack-mac-win-latest-2022/> [https://visitkeila.com/wp](https://visitkeila.com/wp-content/uploads/2022/07/CameraBag_Photo_Crack___Free_Download_For_Windows_Latest_2022.pdf)[content/uploads/2022/07/CameraBag\\_Photo\\_Crack\\_\\_\\_Free\\_Download\\_For\\_Windows\\_Latest\\_2022.pdf](https://visitkeila.com/wp-content/uploads/2022/07/CameraBag_Photo_Crack___Free_Download_For_Windows_Latest_2022.pdf) <https://luxesalon.ie/2022/07/04/aston2-menu-free-latest/> [https://furrymonde.com/wp-content/uploads/2022/07/A\\_Form\\_Filler\\_2022.pdf](https://furrymonde.com/wp-content/uploads/2022/07/A_Form_Filler_2022.pdf) <https://mdi-alger.com/wp-content/uploads/2022/07/SnmpWalk.pdf> <https://mscenter.be/nl/system/files/webform/chejana574.pdf> <http://coreelevation.com/?p=9280> <https://ipa-softwareentwicklung.de/wp-content/uploads/2022/07/chapanc.pdf> [https://telegramtoplist.com/wp-content/uploads/2022/07/Google\\_Search\\_Link\\_Fix\\_For\\_Firefox\\_.pdf](https://telegramtoplist.com/wp-content/uploads/2022/07/Google_Search_Link_Fix_For_Firefox_.pdf)

<https://mysterious-hollows-58868.herokuapp.com/penndar.pdf>